### **Švec, Karla**

#### **Undergraduate thesis / Završni rad**

**2022**

*Degree Grantor / Ustanova koja je dodijelila akademski / stručni stupanj:* **University of Rijeka / Sveučilište u Rijeci**

*Permanent link / Trajna poveznica:* <https://urn.nsk.hr/urn:nbn:hr:196:017201>

*Rights / Prava:* [Attribution 3.0 Unported](http://creativecommons.org/licenses/by/3.0/) / [Imenovanje 3.0](http://creativecommons.org/licenses/by/3.0/)

*Download date / Datum preuzimanja:* **2024-05-19**

SVEUČILIŠTE U RIJECI FAKULTET ZA MATEMATIKU *Repository / Repozitorij:*

[Repository of the University of Rijeka, Faculty of](https://repository.math.uniri.hr) [Mathematics - MATHRI Repository](https://repository.math.uniri.hr)

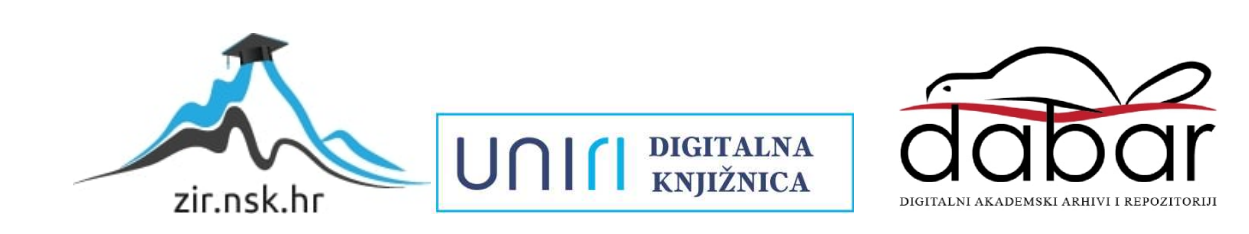

Sveučilište u Rijeci Fakultet za matematiku Preddiplomski studij Matematika

Karla Švec

## Izrada postera u ETEX-u

Rijeka, rujan 2022.

Sveučilište u Rijeci Fakultet za matematiku Preddiplomski studij Matematika

Karla $\check{\rm S}{\rm vec}$ Mentor: dr.sc Marija Maksimovi¢

## Izrada postera u ETEX-u

Rijeka, rujan 2022.

#### Sažetak

L<sup>A</sup>TEX je izvrstan editor za izradu znanstvenih postera u svrhu prezentacija. Kod pisanje postera s ETEX -om dostupno je nekoliko različitih klasa, odnosno paketa. U ovome radu bit ¢e predstavljeni neki od tih klasa i paketa te ¢e biti opisane osnovne naredbe kao i neke korisne tehnike za promjenu izgleda kako bi poster izgledao lijepo i profesionalno.

Klju£ne rije£i: L<sup>A</sup>TEX, a0poster, beamerposter, tikzposter

## Sadržaj

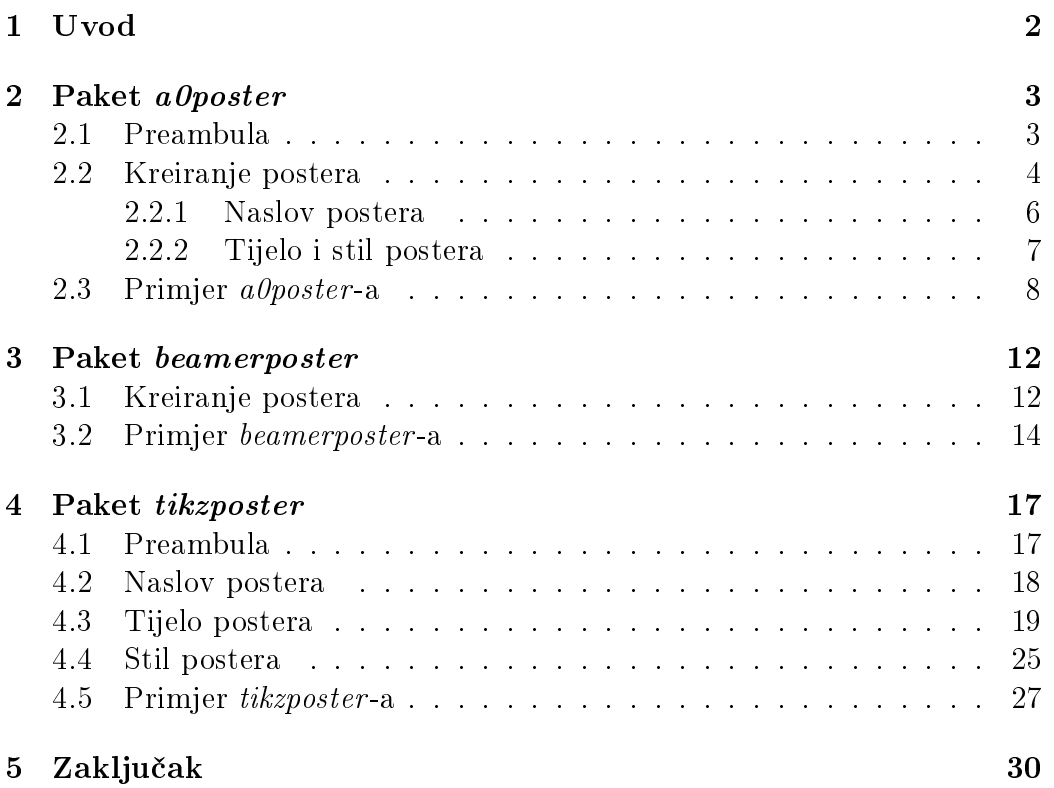

# Poglavlje 1 Uvod

Prezentiranje uz pomoć postera je jedinstveni način znanstvene komunikacije te je vrlo popularna metoda predstavljanja nekog istraživanja. Dobro dizajnirani poster prenosi istraživanje kao kratku i jasnu priču zbog jednostavne primjene teksta i grafičkih elemenata. Sam sadržaj postera trebao bi zainteresirati publiku i omogućiti im da shvate sadržaj postera u nekoliko minuta koje provedu u njegovoj blizini. No, u L<sup>A</sup>TEX-u, brojne mogu¢nosti prilagodbe omogu¢uju stvaranje razli£itih vrsta dokumenata uz kontrolu nad izgledom, kao što su i posteri. Sciposter, a0poster, baposter, tikzposter, beamerposter, betterposter neki su od primjera klasa dokumenata (paketa) u LAT<sub>E</sub>X-u pomoću kojih se stvaraju posteri. Cinjenica da se prilikom kreiranja postera mogu koristiti standardne LATEX naredbe za font, veličine fontova te uređivanje teksta znatno olakšava izradu. U ovome radu bit će predstavljeni a0poster, beamerposter i tikzposter.

## Poglavlje 2

## Paket a0poster

Paket a0poster razvijen je od strane Gerlinde Kettl i Matthias Weiser za jednostavnu izradu postera različitih veličina. Ovaj paket nudi raspon veli-£ina postera od A4 do A0b te se koristi na na£in na koji se koriste i druge klase u LAT<sub>E</sub>X-u kao što su, na primjer, *article* ili book. Preporuka je da se prilikom izrade postera ove klase kompajlira pomo¢u xeLaTeX.

### 2.1 Preambula

Za početak izrade postera potrebno je dokument započeti definiranjem klase:

```
\documentclass[raspored, veli£ina, kvaliteta postera]{a0poster}
\begin{document}
      Tijelo postera
\end{document}
```
Definiranje klase započinje naredbom \documentclass[dodatni parametri] {a0poster} kako bi se naglasilo da ¢e poster biti a0poster. Dodatni parametri određuju raspored, veličinu (format) te kvalitetu izrađenog postera. Dostupne opcije navedenih parametara navedene su u Tablici 2.1.

| Parametri | Opcije                    |
|-----------|---------------------------|
| raspored  | land scale/portrait       |
| veličina  | a0b, a1, a2, a3, a4       |
| kvaliteta | posterdraft, draft, final |

Tablica 2.1: Dostupne opcije parametara paketa a0poster.

- landscape/portrait: vodoravni/okomit raspored;
- a0b, a1, a2, a3, a4: dostupne veličine poredane od najveće do najmanje;
- **posterdraft, draft, final**: *posterdraft/draft* smanjuju veličinu kreiranog postera na A4, a *final* kreira poster u originalnoj veličini.

### 2.2 Kreiranje postera

 $Minipage$  okruženje stvara zasebnu stranicu te tu stranicu "zalijepi" na poster. Za korištenje ovog okruženja potrebno je implementirati naredbu:

```
\begin{minipage}{duljina}
   Sadržai
\end{minipage}
```
gdje je argument *duljina* najbolje definirati kao omjer željene duljine okruženja naprema duljini postera. Tako ¢e, na primjer, 0.75\linewidth kreirati  $minipage$  veličine 75% od ukupne duljine postera. Ako korisnik želi staviti sliku na poster ove klase, dovoljno je u *minipage* okruženje dodati naredbu \includegraphics{}. Kada se slika umetne u jedno *minipage* okruženje, a neki drugi sadržaj postera u drugo, važno je pripaziti na duljine tih dvaju okruženja. Na primjer, ako je *minipage* sa drugim sadržajem postera na  $75\%$ . onda bi minipage sa slikom trebao biti na 25%. No kako bi to bilo mogu¢e potrebno je okruženje multicols, a samim time i paket, multicol. Ono jednostavno poster podijeli na željeni broj stupaca. Unutar njega se, ovisno o broju stupaca, dodaju minipage okruženja.

Način implementiranja okruženja:

```
\begin{multicols}{broj stupaca}
   \begin{minipage}{duljina}
      Sadržaj
   \end{minipage}
\end{multicols}
```
Pomoću naredbe  $\psi$ sshadowbox se također mogu kreirati blokovi a $\theta$ postera. Njome se može i pisati unutar samih blokova. Implementirana je pomoću paketa pstricks koji se uklju£i u preambuli dokumenta. Paket pstricks je

potrebno uključiti jer on omogućuje uključivanje PostScript-a.<sup>1</sup>

Opcije koje nudi naredba psshadowbox su:

- linewidth =  $duljina^2$ : širina linije koja okružuje blok;
- framearc =  $broj$ : zaobljenje rubova bloka;
- **framesep** =  $duljina:$  razmak između ruba bloka i teksta;
- linecolor =  $boja$ : boja rubova bloka;
- **gradbegin, gradend = boja**: boja ispunjenja bloka slijeva nadesno.

PRIMJER 1. U ovom kodu korištena su opisana minipage i multicols okru- $\check{z}$ enja te naredbe \psshadowbox i \includegraphics gdje su unutar multicols okruženja definirana dva bloka, lijevi pomoću naredbe \psshadowbox, a desni  $minipage$  okruženjem:

```
\documentclass[portrait,a4,final]{a0poster}
\usepackage{multicol}
\usepackage{graphicx}
\usepackage{pstricks,pst-grad}
\begin{document}
\begin{multicols}{2}
\psshadowbox[linewidth=1mm,framearc=0.1,framesep=1em]{
\begin{minipage}{0.5\linewidth}
\begin{center}{\Huge \textsc{Elipsa}} \end{center}
\centering
\includegraphics[width=15cm]{elipsa.png}
\end{minipage}}
\begin{center}
\begin{minipage}{0.8\linewidth}
\begin{enumerate}
{\Huge \item \begin{math} \frac{x^{2}}{a^{2}} +
\frac{y^{2}}{b^{2}}=1 \ \end{math}\item \begin{math} \frac{x_{1}x}{a^{2}}+
\frac{y_{1}}{y}{b^{2}}=1 \end{math}
\item $a^{2}k^{2}+b^{2}=l^{2}$
\item \begin{math} (-\frac{a^{2}k}{1}, \frac{b^{2}}{1})\end{math}} \end{enumerate}
```
 $1$ opisuje tekst i grafičke elemente stranice pisaču ili nekom drugom izlaznom uređaju.  $^{2}$ za definiranje *duljine* koriste se standardne mjerne jedinice, na primjer, mm, cm ili em.

```
{\hbox{\rm\char'42}} linearni ekscentricitet $e^{2}=a^{2}-b^{2}$\\
numeri\v{c}ki ekscentricitet $\epsilon=e/a$}
\end{minipage}
\end{center}
\end{multicols}
\end{document}
```
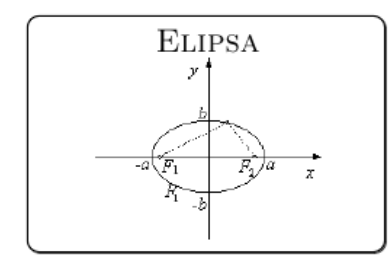

 $1.\frac{x^2}{a^2} + \frac{y^2}{b^2} = 1$  $2.\frac{x_1x}{a^2} + \frac{y_1y}{b^2} = 1$  $3 \cdot a^2 k^2 + b^2 = l^2$ 4.  $\left(-\frac{a^2k}{l}, \frac{b^2}{l}\right)$ linearni ekscentricitet  $e^2 = a^2 - b^2$ numerički ekscentricitet  $\epsilon = e/a$ 

Slika 2.1: Slika dobivenog postera iz koda Primjera 1.

#### 2.2.1 Naslov postera

Kod a0poster -a ne postoji posebna opcija ili naredba za stvaranje naslova. Najjednostavniji način je definiranjem okruženja minipage na prethodno opisani način. Nešto složeniji način za izradu naslova je korištenjem naredbe fancytitle. Kako bi se mogla koristiti ta naredba potrebno je u preambuli definirati:

```
\newcommand{\fancytitle}[1]{
   \begin{center}
      \psshadowbox[opcije]
      {#1}
   \end{center}}
```
Okruženje *center* koristi se za središnje poravnanje naslova. Bez tog okruženja, naslov se postavlja uz lijevi rub stranice.

PRIMJER 2. U ovom kodu korišteni su *minipage* okruženje i naredba \fancytitle pomo¢u koje se dio naslova kreirao unutar bloka sa crnim obrubom:

```
\documentclass[portrait,a4,final]{a0poster}
\usepackage{pstricks,pst-grad}
\usepackage{multicol}
```

```
\usepackage{graphicx}
\newcommand{\fancytitle}[1]{
\begin{center}
\psshadowbox[linewidth=1mm, framearc=0.1, framesep=1em]
{#1}
\end{center}}
\begin{document}
\begin{minipage}{1\linewidth}
\begin{center}
{\Huge \textsc{Krivulje drugog reda}}\vspace{0.7cm}\\
{\hbox{\tt\wedge\,}\v{\S}vec}}\v{\hbox{\tt\wedge}\v{\hbox{\tt\wedge}\v{\hbox{\tt\wedge}\v{\hbox{\tt\wedge}\v{\hbox{\tt\wedge}\v{\hbox{\tt\w}}\v{\hbox{\tt\wedge}\v{\hbox{\tt\wedge}\v{\hbox{\tt\wedge}\v{\hbox{\tt\w}}\v{\hbox{\tt\w}}\v{\hbox{\tt\w}}\v{\hbox{\tt\wedge}\v{\hbox{\tt\wedge}\v{\hbox{\tt\w}}\v{\hbox{\tt\w}}\v{\hbox{\tt\w}}\v{\hbox{\tt\w}}\v{\hbox{\tt\w}}\v{\hbox{\tt\w}}\v{\{\huge Sveu\v{c}ili\v{s}te u Rijeci,
Fakultet za matematiku}\vspace{0.7cm}\\
\end{center}
\end{minipage}
\fancytitle{{\Huge Jednad\v{z}be i uvjeti}}
\end{document}
```
#### KRIVULJE DRUGOG REDA

Karla Švec Sveučilište u Rijeci, Fakultet za matematiku

Jednadžbe i uvjeti

Slika 2.2: Slika naslova postera iz koda Primjera 2.

#### 2.2.2 Tijelo i stil postera

U samom tijelu postera, tekstualni blokovi i grafika dodaju se pomoću okruženja minipage ili multicols te, kako je već spomenuto, naredbe psshadowbox na opisani način. Paket alposter također, nudi i mogućnost dodavanja boje posteru prilikom izrade. Upravo se za dodavanje boje deniraju dva paketa: spomenuti pstricks te pst-grad. Paket pst-grad se koristi za ispunjavanje bojama, koristeći PStricks. Pomoću ovih paketa može se definirati bilo koja boja, koriste¢i RGB raspon, pisanjem naredbe \newrgbcolor{ime boje}{r g b} u preambuli. U toj naredbi umjesto  $r$ ,  $g$ , b upisuju se brojevi između 0 i 1 koji ozna£uju zastupljenost crvene, zelene i plave boje kod kreiranja novih boja. Tako se, na primjer, pišući {1 0 0} dobije crvena boja, a {0.5 0 0.5}

daje ljubi£astu boju.

Prilikom kreiranja postera pomo¢u a0poster klase, treba pripaziti na zavr šni smještaj različitih dijelova jer ponekad tekst ili grafika nije na željenome mjestu. Kako bi se izbjegao taj problem, jedno od rješenja je da se poster kreira pomoću malih tekstualnih blokova koji se "lijepe" na željeno mjesto na posteru korištenjem *textpos* paketa. Taj paket se uključuje u preambuli pomoću \usepackage[absolute, overlay]{textpos} i dopušta postavljanje tekstualnih blokova na zadanu poziciju uz pomoć textblock okruženja:

```
\begin{equation*} \begin{bmatrix} \text{textblock}{\{sirina\}}(x, y) \end{bmatrix} \end{equation*}Tekst
\end{textblock}
```
Opcija absolute se odnosi na pozicioniranje tekstualnih blokova postera definiranjem (x, y) koordinata. Kod korištenja apsolutnog pozicioniranja, ako se ne pripazi na postavljanje odgovaraju¢ih koordinata, tekstualni blokovi se postavljaju ispod drugih elemenata postera. Kako bi se to izbjeglo, koristi se overlay. Uz overlay je sadržaj tekstualnih blokova vidljiv nad svakim elementom postera.

### 2.3 Primjer a0poster-a

U nastavku se prikazuje primjena opisanih naredbi za izradu a0poster -a koji prikazuje jednadžbe i uvjete krivulja drugog reda:

```
\documentclass[portrait,a4,final]{a0poster}
\usepackage{pstricks,pst-grad}
\usepackage{multicol}
\usepackage{graphicx}
\usepackage[absolute,overlay]{textpos}
\newcommand{\fancytitle}[1]{
\begin{center}
\psshadowbox[linewidth=1mm, framearc=0.1, framesep=1em]
{#1}
\end{center}}
\newrgbcolor{violet}{0.5 0 0.5}
\newrgbcolor{turquoise}{0 0.5 0.5}
\begin{document}
\begin{minipage}{1\linewidth}
\begin{center}
{\Huge \textsc{\violet Krivulje drugog reda}}\vspace{0.7cm}\\
{\hbox{\rm\tt{S}}vec} \
```

```
{\huge Sveu\v{c}ili\v{s}te u Rijeci, Fakultet za matematiku}\vspace{0.7cm}\\
\end{center}
\end{minipage}
\fancytitle{{\Huge Jednad\v{z}be i uvjeti}}
\psshadowbox[linewidth=1mm,framearc=0.1,framesep=1em]{
\begin{minipage}{0.95\linewidth}
\begin{enumerate}
{\Huge \item Jednad\v{z}ba krivulje
\item Jednad\v{z}ba tangente u to\v{c}ki (x_{1}, y_{1})$
\item Uvjet dodira pravca $y = kx +l$ i krivulje
\item Koordinate dirali\v{s}ta}
\end{enumerate} \end{minipage}}
\begin{multicols}{2}
\psshadowbox[linewidth=1mm,framearc=0.1,framesep=1em]{
\begin{minipage}{0.5\linewidth}
\begin{center}{\Huge \textsc{Kru\v{z}nica}} \end{center}
\centering
\includegraphics[width=15cm]{kruznica.png}
\end{minipage}}
\begin{textblock}{7}(9.3,3.8)
\begin{enumerate}
{\hbox{Huge\,\,}}item x^{2}+y^{2}=r^{2}\\iotaitem x_{1}x+y_{1}y=r^{2}\item r^{2}(1+k^{2})=l^{2}\item \begin{math} (-\frac{k1}{1+k^{2}}) \ \frac{m+1}{2}\end{enumerate} \end{textblock} \end{multicols}
\begin{multicols}{2}
\psshadowbox[linewidth=1mm,framearc=0.1,framesep=1em]{
\begin{minipage}{0.5\linewidth}
\begin{array}{c} \begin{array}{c} \end{array} \end{array}\centering
\includegraphics[width=15cm]{kruznica2.png}
\end{minipage}}
\begin{textblock}{7}(9.3,6.6)
\begin{enumerate}
{\Huge \item $(x^{2}-m)+(y^{2}-n)=r^{2}\item $(x_{1}-m)(x-m)+(y_{1}-n)(y-n)=r^{2}*(\lambda)\item r^{2}(1+k^{(2)}= (n-km-1)^{(2)}\end{enumerate}
\end{textblock}
\end{multicols}
\begin{multicols}{2}
\psshadowbox[linewidth=1mm,framearc=0.1,framesep=1em]{
\begin{minipage}{0.5\linewidth}
\begin{center}{\Huge \textsc{Elipsa}} \end{center}
\centering
\includegraphics[width=15cm]{elipsa.png}
\end{minipage}}
\begin{center}
```

```
\begin{minipage}{0.8\linewidth}
\begin{enumerate}
{\Huge \item \begin{min} \frac{x^{2}}{a^{2}} +\frac{y^{2}}{b^{2}} = 1 \end{min}\item \begin{math} \frac{x_{1}x}{a^{2}}+ \frac{y_{1}y}{b^{2}}=1 \end{math}
\item a^{2}k^{(2)+b^{(2)}=l^{(2)}\item \begin{math} (-\frac{a^{2}k}{1}, \frac{b^{2}}{1}) \end{math}\end{enumerate}
{\hbox{\rm\bf 1}} inearni ekscentricitet $e^{2}=a^{2}-b^{2}$\\
numeri\v{c}ki ekscentricitet $\epsilon=e/a$}
\end{minipage}
\end{center}
\end{multicols}
\begin{multicols}{2}
\psshadowbox[linewidth=1mm,framearc=0.1,framesep=1em]{
\begin{minipage}{0.5\linewidth}
\begin{center}{\Huge \textsc{Hiperbola}} \end{center}
\centering
\includegraphics[width=15cm]{hiperbola.png}
\end{minipage}}
\begin{textblock}{7}(9.3,11)
\begin{enumerate}
{\Huge \item \begin{min} \frac{x^{2}}{a^{2}} -\frac{y^{2}}{b^{2}} = 1 \end{min}\item \begin{math} \frac{x_{1}x}{a^{2}}- \frac{y_{1}y}{b^{2}}=1 \end{math}
\item a^{2}k^{2}-b^{2}-1^{2}=1^{2}\item \begin{math} (-\frac{a^{2}k}{1}, -\frac{b^{2}}{1}) \end{math}\end{enumerate}
{\hbox{\rm {\rm k}}}\ linearni ekscentricitet $e^{2}=a^{2}+b^{2}$\\
numeri\v{c}ki ekscentricitet $\epsilon=e/a$\\
asimptote hiperbole \begin{math} y= \pm \frac{b}{a}x \end{math}}
\end{textblock}
\end{multicols}
\begin{multicols}{2}
\psshadowbox[linewidth=1mm,framearc=0.1,framesep=1em]{
\begin{minipage}{0.5\linewidth}
\begin{center}{\Huge \textsc{Parabola}} \end{center}
\centering
\includegraphics[width=15cm]{parabola.png}
\end{minipage}}
\begin{textblock}{6}(9.3,14)
\begin{enumerate}
{\hbox{Huge\,\,}}item y^{2}=2px$
\item y_{1}y=y(x+x_{1})$
\item $p=2kl$
\item \begin{math} (\frac{l}{k}, 2l) \end{math}}
\end{enumerate}
\end{textblock}
\end{multicols}
\end{document}
```
#### Krivulje drugog reda

Karla Švec Sveučilište u Rijeci, Fakultet za matematiku

Jednadžbe i uvjeti 1.Jednadžba krivulje 2. Jednadžba tangente u točki  $(x_1, y_1)$ 3. Uvjet dodira pravca $y=kx+l$ i krivulje 4.Koordinate dirališta Kružnica  $1 \cdot x^2 + y^2 = r^2$  $2 \cdot x_1 x + y_1 y = r^2$  $3 \cdot r^2(1 + k^2) = l^2$  $4.(-\frac{kl}{1+k^2},\frac{l}{1+k^2})$ Kružnica  $1.(x^2-m)+(y^2-n)=r^2$  $2.(x_1-m)(x-m) + (y_1-n)(y-n) = r^2$  $3 \cdot r^2(1 + k^2) = (n - km - l)^2$  $\frac{x^2}{a^2} + \frac{y^2}{b^2} = 1$ ELIPSA  $1 \cdot \frac{x^2}{a^2} + \frac{y^2}{b^2}$  $\frac{y^2}{b^2}=1$  $2 \cdot \frac{x_1 x}{a^2} + \frac{y_1 y}{b^2} = 1$  $3 \cdot a^2 k^2 + b^2 = l^2$  $4.(-\frac{a^2k}{l},\frac{b^2}{l})$ linearni ekscentricitet $e^2 = a^2 - b^2$ numerički ekscentricitet $\epsilon = e/a$  $\frac{x^2}{a^2} - \frac{y^2}{b^2} = 1$ 2 HIPERBOLA  $\frac{y^2}{b^2} = 1$  $2.\frac{x_1x}{a^2}-\frac{y_1y}{b^2}=1$  $3. a^2 k^2 - b^2 = l^2$  $4.\left(-\frac{a^2k}{l}, -\frac{b^2}{l}\right)$ linearni ekscentricitet  $e^2 = a^2 + b^2$ numerički ekscentricitet  $\epsilon = e/a$ asimptote hiperbole  $y = \pm \frac{b}{a}x$ Parabola  $1.y^2=2px$  $2.y_1y = p(x + x_1)$  $3.p = 2kl$  $4.(\frac{l}{k}, 2l)$ d

Slika 2.3: a0poster dobiven pisanjem koda iz prethodnog primjera.

## Poglavlje 3

## Paket beamerposter

**Beamerposter** paket je proširenje beamer i a0poster klasa. Kako se on koristi unutar beamer paketa, sve opcije i naredbe tog paketa dostupne su pri izradi postera. Dok beamer nudi mno²tvo razli£itih tema, a0poster mu prosljeđuje opcije za raspored i izgled teksta. Poster se prilikom izrade stvara od sredine papira, a ne od vrha papira kao, na primjer, a0poster.

### 3.1 Kreiranje postera

#### Preambula

Za početak stvaranja postera potrebno je dokument započeti definiranjem beamer klase i uključiti paket beamerposter gdje se određuju raspored, veli-£ina i font teksta postera:

\documentclass{beamer} \usepackage[raspored, veli£ina, font]{beamerposter} \begin{document} Tijelo postera \end{document}

U preambuli se dodaje i naredba za promjenu teme postera, \usetheme{tema}. Teme koje se koriste u *beamerposter*-u nasljeđene su iz *beamer* klase. Neke od dostupnih tema su: Antibes, Berlin, Copenhagen, default, Frankfurt, Malmoe, Rochester, Singapore i Warsaw.

#### Naslov postera

Podaci naslova postera, ime i prezime autora i sveučilište dodaju se naredbama \title{}, \author{} i \institute{} koje se pišu unutar preambule:

```
\documentclass{beamer}
\usepackage[raspored, veli£ina, font]{beamerposter}
\tilde{}\author{}
\institute{}
\begin{document} \maketitle
      Tijelo postera
\end{document}
```
Nakon dodavanja navedenih naredbi u preambulu, unutar tijela postera se piše naredba \maketitle za samo kreiranje naslova postera.

#### Tijelo postera

Tijelo beamerposter-a, uz document okruženje, započinje definiranjem frame okruženja. Unutar tog okruženja moguće je blokove postera raditi pomoću  $columns$  okruženja ili korištenjem textpos paketa, kao u  $a0$ poster-u. Ako se u beamerposter-u koristi textpos paket, uz minipage okruženje, može se iskoristiti i block okruženje (moguće ga je koristiti i izvan textpos-a):

```
\begin{block}{Naslov bloka}
Sadržai bloka
\end{block}
```
 $Columns$  okruženje jednostavno podijeli poster na stupce te se ono implementira na sljedeći način:

```
\begin{columns}{Naslov bloka}
\begin{bmatrix} \begin{column}{\sinirina stupca}
Sadržaj bloka
\end{column}
\end{columns}
```
Prilikom postavljanja širine stupaca koristi se izraz broj\textwidth, odnosno koristi se omjer željene širine stupca naprema širini teksta.

### 3.2 Primjer beamerposter-a

U nastavku se prikazuje primjena opisanih naredbi za izradu beamerposter -a koji prikazuje neke trigonometrijske funkcije te slike sinusoide i kosinusoide:

```
\documentclass{beamer}
\usepackage[orientation=portrait,size=a0,scale=1]{beamerposter}
\usepackage[overlay, absolute]{textpos}
\usepackage{graphicx}
\usepackage[croatian]{babel}
\title{{\Huge \textsc{Trigonometrijske funkcije}}}
\author{{\Huge Karla \v{S}vec}}
\institute{{\Huge Sveu\v{c}ili\v{s}te u Rijeci, Fakultet za matematiku}}
\date{}
\usetheme{Rochester}
\begin{document}
\begin{frame}
\maketitle
\begin{columns}
\begin{column}{0.5\textwidth}
\begin{block}{}
\begin{center}
{\Huge \begin{bmatrix} \sin^22}t + \cos^22t=1 \end{bmatrix}}\end{bmatrix}}\begin{math} \tan t=\frac{\sin t}{\cos t} \end{math}\\
\begin{math} \tag{math} \\end{center} \end{block}
\begin{block}{}
\begin{table}[]
{\Huge \begin{tabular}{|c|c|c|c|c|c|c|c|c|}
\hline
 & 0 & $\frac{\pi}{6}$ & $\frac{\pi}{4}$ & $\frac{\pi}{3}$ & $\frac{\pi}{2}$
& $\pi$ & $\frac{3\pi}{2}$ & $2\pi$ \\ \hline
$\sin x$ & 0 & $\frac{1}{2}$ & $\frac{\sqrt{2}}{2}$ &
\frac{\sqrt{3}}{2} & 1 & 0 & -1 & 0\\ \hline
$\cos x$ & 1 & $\frac{\sqrt{3}}{2}$ & $\frac{\sqrt{2}}{2}$ &
\frac{1}{2} & 0 & -1 & 0 & 1\\ \hline
\{\tan x\ & - & \frac{\sqrt{3}}{3}\ & 1 & \sqrt{3}\ & - & 0 & - & 0 \\ \hline
$\cot x$ & - & $\sqrt{3}$ & 1 & $\frac{\sqrt{3}}{3}$ & 0 & - & 0 & - \\ \hline
\end{tabular}} \end{table} \end{block} \end{column}
\begin{column}{0.5\textwidth}
\begin{minipage}{0.9\linewidth}
\begin{center}
\includegraphics[width=30cm]{trig.png}
\end{center} \end{minipage}
\end{column}
\end{columns}
\begin{columns}
\begin{column}{0.5\textwidth}
\vspace{3cm}
```

```
\end{column}
\end{columns}
\begin{columns}
\begin{column}{1\textwidth}
\begin{minipage}{1\linewidth}
\begin{center}
\includegraphics[width=60cm]{funkcije.png}
\end{center}
\end{minipage}
\end{column}
\end{columns}
\begin{columns}
\begin{column}{0.5\textwidth}
\vspace{6cm}
\end{column}
\end{columns}
\begin{textblock}{10}(5,12.8)
\begin{minipage}{1\linewidth}
{\Huge \textsc{Svo\dj{}enje na prvi kvadrant}}
\end{minipage}
\end{textblock}
\begin{columns}
\begin{column}{0.5\textwidth}
\begin{block}{}
\begin{center}
{\Huge \begin{pmatrix} \sin (\frac{\pi}{2} - x)=\cos x\end{pmatrix}} \\begin{math} \cos (\frac{\pi}{2} -x)=\sin x \end{math}\\
\begin{math} \sin (\pi -x)=\sin x \end{math}\\
\begin{math} \cos (\pi - x) = -\cos x \end{math}\begin{math} \sin (\frac{3\pi}{2}-x)=-\cos x \end{math}\begin{math} \cos (\frac{3\pi}{2}-x)=-\sin x \end{math}\\}
\end{center}
\end{block}
\end{column}
\begin{column}{0.5\textwidth}
\begin{block}{}
\begin{center}
{\Huge \begin{pmatrix} \sin (\frac{\pi}{2} + x)=\cos x\end{pmatrix}} \setminus\begin{math} \cos (\frac{\pi}{2} +x) = -\sin x \end{math}\\
\begin{math} \sin (\pi +x) = -\sin x \end{math}\\
\begin{array}{lll} \begin{array}{lll} \texttt{map} & \cos & (\pi & +x) = -\cos & x \end{math} \end{array}\begin{equation*} \sin (\frac{\pi}{m} \sin (\frac{\pi}{m} - x) = -\sin x \end{equation*}\begin{equation*} \cos (2\pi-x)=\cos x \end{math}\end{center} \end{block}
\end{column}
\end{columns}
\end{frame}
\end{document}
```
GONOMETRIJSKE FUNK

Karla Švec Sveučilište u Rijeci, Fakultet za matematiku

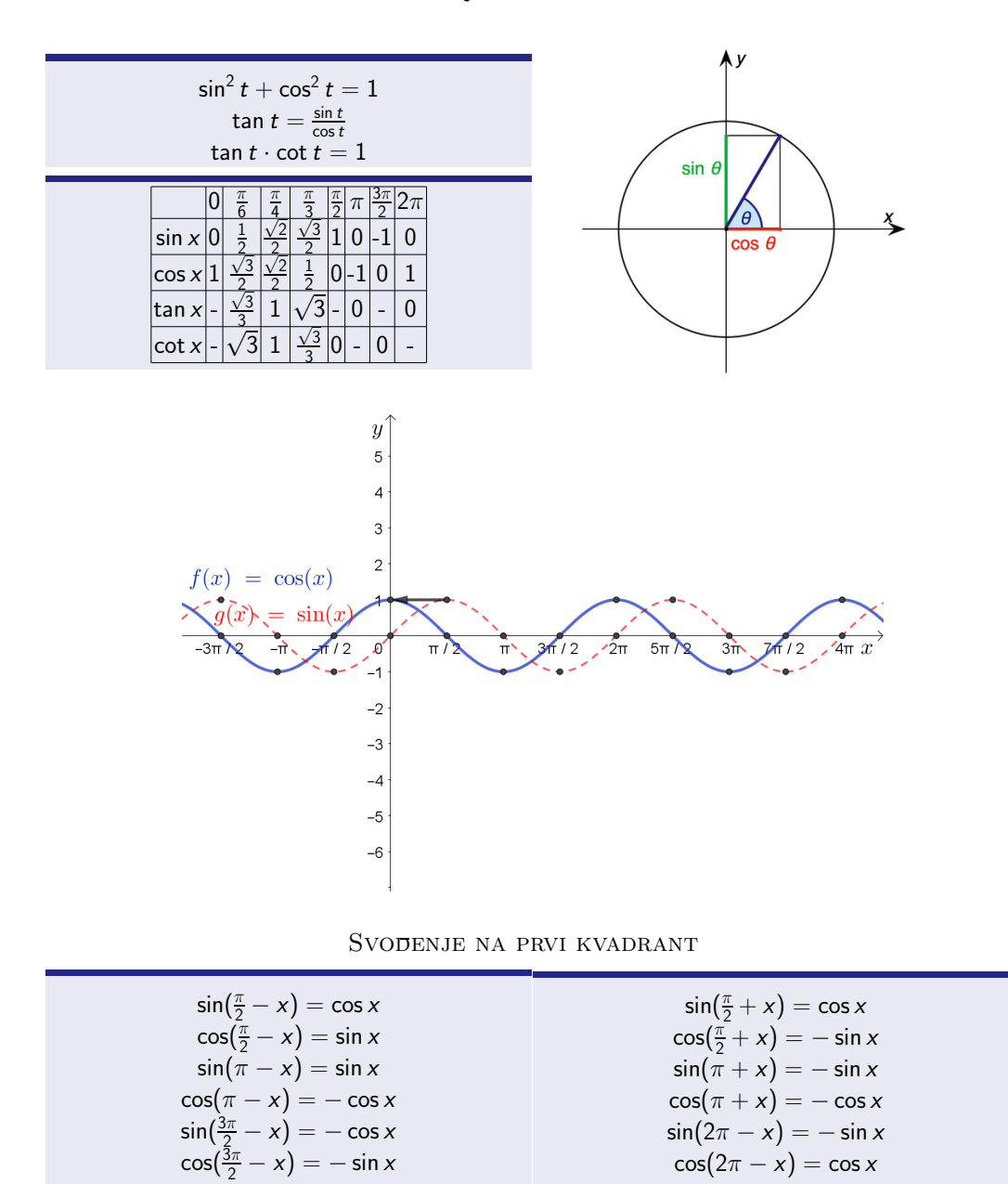

Slika 3.1: beamerposter dobiven pisanjem koda iz prethodnog primjera.

## Poglavlje 4

## Paket tikzposter

Tikzposter je klasa dokumenta za olakšavanje načina izrade i uređivanja znanstvenih postera u .pdf formatu te se koristi  $TikZ$  paketom prilikom izrade. Svaki poster izrađen tikzposter-om sastoji se primarno od blokova i stupaca. Prednost ovog paketa je što automatski postavlja razmak između blokova i određuje njihovu veličinu, a korisnik ima slobodu određivanja širine stupaca.

### 4.1 Preambula

Za početak korištenja tikzposter-a potrebno je započeti dokument sa:

```
\documentclass[dodatni parametri]{tikzposter}
   \begin{document}
      Tijelo postera
   \end{document}
```
Definiranje klase započinje naredbom \documentclass [dodatni parametri] {tikzposter}, kako bi bilo mogu¢e koristiti tikzposter paket. Osnovni dodatni parametri na koje korisnik može utjecati su: veličina fonta, veličina papira te raspored. Dostupne vrijednosti tih parametara mogu se vidjeti u Tablici 4.1.

|          | veličina fonta   12pt, 14pt, 17pt, 20pt, 25pt |
|----------|-----------------------------------------------|
|          | veličina papira   a0paper, a1paper, a2paper   |
| raspored | $land \text{scale} /$ portrait                |

Tablica 4.1: Dostupne vrijednosti parametara paketa tikzposter.

Također, uz navedene osnovne parametre, moguće je definirati i parametre koji primaju brojčane vrijednosti:

- $\bullet$  margin =  $duljina$ : margina između ruba postera i ruba papira;
- innermargin =  $duljina$ : margina od ruba postera do ruba bloka;
- colspace =  $\it{duljina}$ : vodoravni razmak između stupaca;
- blockverticalspace  $=$   $\frac{du}{\sin\alpha}$ : okomiti razmak između blokova.

### 4.2 Naslov postera

Naslov postera, autor i sveučilište definiraju se standardnim LAT<sub>E</sub>X naredbama \title{}, \author{} i \institute{} u preambuli dokumenta:

```
\documentclass[dodatni parametri]{tikzposter}
\tilde{}\author{}
\institute{}
\begin{document}
  Tijelo postera
\end{document}
```
Ako je potrebno ubaciti i logo, on se dodaje naredbom \titlegraphic{} u preambuli. Samo kreiranje naslova ostvaruje se putem \maketitle naredbe dodane u tijelo postera.

PRIMJER 3. U ovom kodu korištene su opisane naredbe za izradu naslova tikzposter -a:

```
\documentclass{tikzposter}
\title{Kompleksni brojevi}
\author{Karla \v{S}vec}
\institute{Sveu\v{c}ili\v{s}te u Rijeci\\ Fakultet za matematiku}
\begin{document}
\maketitle
\end{document}
```
### KOMPLEKSNI BROJEVI

Karla Švec

Sveučilište u Rijeci Fakultet za matematiku

Slika 4.1: Slika dobivenog naslova iz koda Primjera 3.

### 4.3 Tijelo postera

Za izradu  $tikzposter -a$  najvažniju ulogu imaju: **blokovi**, **bilješke**, stupci te podstupci.

#### Blokovi

Blokovi čine temelj za izradu tikzposter-a jer se sav sadržaj postera prikazuje unutar njih. Blokovi se sastoje od naslovnog bloka i tijela bloka te se kreiraju naredbom \block[opcije]{naslov bloka}{tekst}. Ako se izostave  $\textit{opcije}$ , kreira se blok širine stranice. Sirina naslovnog bloka će se prilagoditi prema ²irini teksta. Postoje opcije za naslovne blokove te opcije za tijelo bloka:

- opcije za naslovne blokove:
	- titleoffsetx =  $duljina$ , titleoffsety =  $duljina$ : duljina pomaka središnie točke naslovnog bloka po x, odnosno v koordinati;
	- titlewidthscale =  $duljina$ : širina naslovnog bloka;
	- titleleft, titlecenter, titleright: lijevo, centralno i desno poravnanje sadržaja naslovnog bloka.
- opcije za tijelo blokova:
	- $-bodyoffsetx = duljina, bodyoffsety = duljina:$  duljina pomaka središnje točke tijela bloka po x, odnosno y koordinati;
	- bodywidthscale =  $dulina$ : širina tijela bloka;
	- bodyverticalshift  $=$  duljina: dodatni razmak između naslovnog bloka i tijela bloka;
	- roundedcorners =  $broj$ , linewidth =  $duljina$ : podešavanje zaobljenosti i debljine rubova tijela bloka.

PRIMJER 4. U ovom kodu korištene su opisane naredbe za izradu blokova u tikzposter -u (naredba \coloredbox koja se spominje u primjeru opisana je ispod Primjera 4):

```
\documentclass{tikzposter}
\begin{document}
\block{{\Huge Algebarske operacije}}
{{\huge
\coloredbox[bgcolor=white, framecolor=white]
{\begin{equation}}(a+bi) \pm (c+di) = (a \pm c) + (b \pm d)i \end{equation}\coloredbox[bgcolor=white, framecolor=white]
{\begin{array}{c}\n {\bf \epsilon}\n \end{array}} (a+bi)(c+di)= (ac-bd) + (ad+bc)i \end{equation}}
\coloredbox[bgcolor=white, framecolor=white]
{\begin{bmatrix} \frac{a+bi}{c+di} = \frac{b+b+c}{c+di} \end{bmatrix}}\frac{act+bd+(bc-ad)i}{c^{2}+d^{2}} \end{equation}\end{document}
```

| Algebarske operacije                                    |                  |  |  |
|---------------------------------------------------------|------------------|--|--|
| $(a + bi) \pm (c + di) = (a \pm c) + (b \pm d)i$        | $\left[8\right]$ |  |  |
| $(a + bi)(c + di) = (ac - bd) + (ad + bc)i$             | (9)              |  |  |
| $a + bi$ $ac + bd + (bc - ad)i$<br>$c + di = c^2 + d^2$ | (10)             |  |  |

Slika 4.2: Slika dobivenog bloka iz koda Primjera 4.

U blokove se, osim teksta, mogu smjestiti i unutarnji blokovi, blokovi u boji i slike. Unutarnji blokovi su manji blokovi koji su smješteni unutar tijela bloka. Kreiraju se naredbom \innerblock[opcije]{naslov}{sadržaj} koja se dodaje unutar naredbe \block na mjesto gdje se piše sadržaj bloka.

Blokovi u boji su manji blokovi unutar tijela bloka obojani željenom bojom. Najčešće se koriste za isticanje dijelova teksta postera. Naredba kojom se stvaraju je \coloredbox[opcije]{sadržaj} te opcije kojima se može mijenjati njihov izgled su:

- width  $=$  duljina: širina;
- linewidth =  $duljina$ , roundedcorners =  $broj$ : debljina i zaobljenost rubova;

• bgcolor/ fgcolor/ framecolor =  $boja$ : boje pozadine, teksta i okvira.

Kod ubacivanja slika unutar blokova nije moguće koristiti standardnu LATEXfigure okolinu. Umjesto toga koristi se tikzfigure okolina:

```
\begin{tikzfigure}[naziv]
   \label{fig:fig1}
      \includegraphics[širina]{slika}
\end{tikzfigure}}
```
PRIMJER 5. U ovom kodu korištene su opisane naredbe za kreiranje blokova u boji te ubacivanje slike u blok:

```
\documentclass{tikzposter}
\begin{document}
\block{}{{\huge \begin{equation} z=x+yi
\textrm{, } x\textrm{,}y \in\mathbf{R} \end{equation}
\coloredbox[bgcolor=white, framecolor=black, linewidth=1mm, roundedcorners=0]
{\begin{equation} i^{2}=-1 \end{equation}}
\begin{tikzfigure}[]
    \centering \includegraphics[width=19cm]{kompl_ravnina.png}
\end{tikzfigure}}}
\end{document}
```
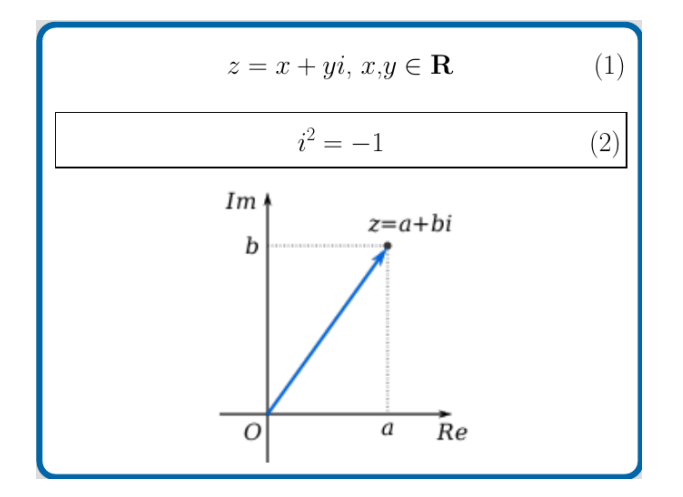

Slika 4.3: Slika dobivenog bloka iz koda Primjera 5.

#### **Bilješke**

Bilješke se većinom koriste za dodavanje komentara na poster te su usko povezane uz same blokove. Kreiraju se naredbom \note[opcije]{sadržaj}, a dostupne opcije koje ta naredba nudi su:

- **targetoffsetx, targetoffsety** =  $duljina$ : duljina pomaka središnje točke bilješke po x, odnosno y koordinati;
- angle =  $broj$ , radius =  $duljina$ ;
- width  $=$  duljina: širina;
- $\bullet$  rotate =  $broj$ : rotacija cijele bilješke za zadani kut;
- roundedcorners =  $\textit{broj}$ , linewidth =  $\textit{duljina}$ , innersep =  $\textit{du}$ ljina: zaobljenost rubova, debljina linije ruba i razmak između ruba i sadržaja bilješke.

Bilješke su uvijek vidljive nad pozadinom pa je potrebno pripaziti na preklapanja.

PRIMJER 6. U ovom kodu korištene su opisane naredbe za izradu bilješki u tikzposter -u:

```
\documentclass{tikzposter}
\begin{document}
\block{}
{\{\hbox{\begin{}}\def\thinspace\negthinspace} \def\thinspace\negthinspace} \defx\text{f},\} \in \mathbb{R} \setminus \text{equation}\coloredbox[bgcolor=white, framecolor=black, linewidth=1mm, roundedcorners=0]
{\begin{subarray}{c} i^{2}=-1 \end{subarray}}\begin{tikzfigure}[]
           \centering
       \includegraphics[width=19cm]{kompl_ravnina.png}
\end{tikzfigure}}}
\note[targetoffsetx=5cm, targetoffsety=-3cm, width=17cm]
{{\huge kompleksna ravnina}}
\end{document}
```
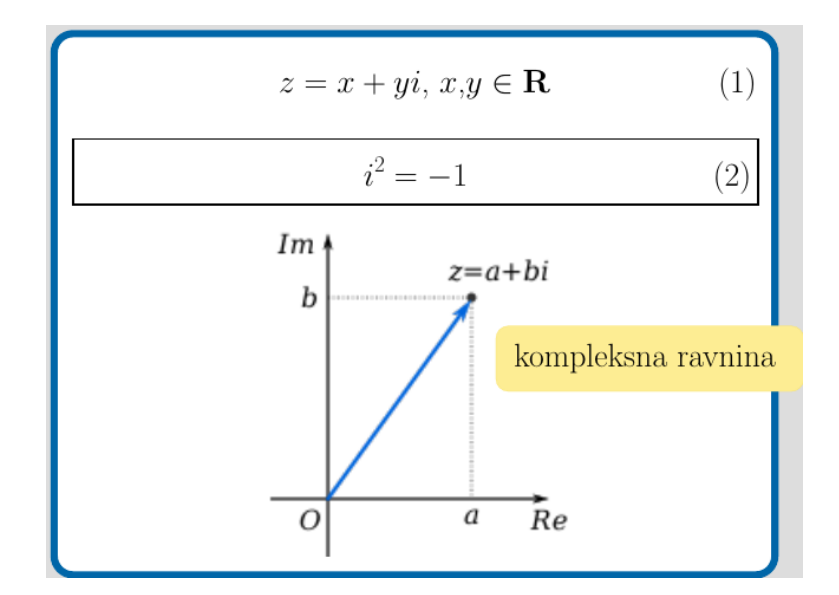

Slika 4.4: Slika dobivene bilješke iz koda Primjera 6.

#### Stupci i podstupci

Ako je potrebno više stupaca prilikom izrade postera, koristi se *columns* okruženje:

```
\begin{columns}
   \column{širina stupca}
   \block{Naslov bloka}{Sadržaj}
\end{columns}
```
Sirina stupca se izražava nekim realnim brojem između 0 i 1. Svakim dodavanjem naredbe \block u to okruženje blokovi se postavljaju jedan ispod drugoga. Okruženje *subcolumns* se koristi kada je potrebno i stupce podijeliti na stupce, odnosno podstupce:

```
\begin{subcolumns}
   \subcolumn{širina stupca} \block{}{}
\end{subcolumns}
```
PRIMJER 7. U ovom kodu korištene su opisane naredbe za kreiranje stupaca i podstupaca (dva stupca 50% ukupne širine te je u drugom stupcu kreiran jedan podstupac):

```
\documentclass{tikzposter}
\begin{document}
\begin{columns}
\begin{columns}
\cosh(m)\block{}
{\{\hbox{\begin{}}\def\thinspace{}}\def\thinspace{}}\right\} z=x+yi \text{m}{, }x\text{f},y \in\mathbb{R} \setminus \text{equation}\coloredbox[bgcolor=white, framecolor=black,
 linewidth=1mm, roundedcorners=0]
{\begin{equation} i^{2}=-1 \end{equation}}\begin{tikzfigure}[]
     \centering
   \includegraphics[width=19cm]{kompl_ravnina.png}
\end{tikzfigure}}}
\cosh \\{0.5\}\begin{subcolumns}
\subcolumn{1} \block{}{
{\huge \coloredbox[bgcolor=white, framecolor=white]
{\begin{equation} i^{4\textrm{n}}=1 \textrm{, }
 i^{4\text{in}+1}=i \text{, } \end{equation}\coloredbox[bgcolor=white, framecolor=white]
{\begin{equation} i^{4\textrm{n}+2}=-1 \textrm{, }
 i^{4\text{m{n}}+3}=-i \end{equation}}\block{{\Huge Trigonometrijski prikaz}}
{{\huge \coloredbox[bgcolor=white, framecolor=white
]{\begin{equation}\varphi= \textrm{arg} z\end{equation}}
\coloredbox[bgcolor=white, framecolor=white]
{\begin{equation} \cos \varphi = \frac{\textrm{x}}{|z|} \textrm{, }
\sin \ \varphi = \frac{\text{y}}{\|z\|} \end{equation}\coloredbox[bgcolor=white, framecolor=white]
{\begin{array}{c} z=|z|(\cos \varphi + i\sin \varphi)\end{array}}\end{equation}}}}
\end{subcolumns}
\end{columns}
\end{document}
```
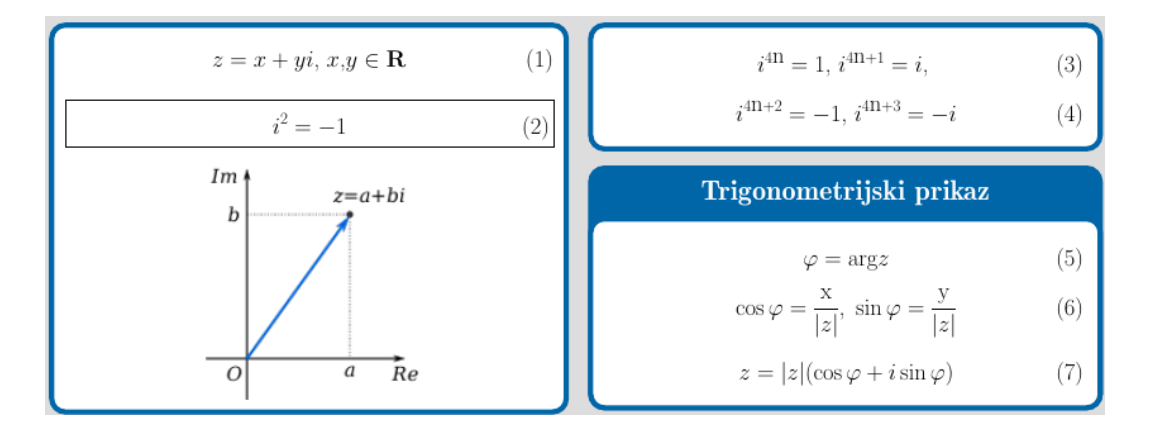

Slika 4.5: Slika dobivenih stupaca i podstupaca iz koda Primjera 7.

### 4.4 Stil postera

Prilikom izrade tikzposter -a dostupne su opcije za promjenu stila postera. Tema postera se mijenja jednostavnim dodavanjem naredbe \usetheme{tema} u preambulu. Teme su već unaprijed definirane i spremne za korištenje. Neke od tih tema su: Default, Desert, Basic, Envelope, Simple i Wave. U prethodno danim primjerima blokovi su imali plavi rub i bijelu pozadinu jer je tema bila postavljena na Default. Kada postoji želja za mijenjanjem boje pozadine i ruba postera, ona se ostvaruje dodavanjem naredbi backgroundcolor i framecolor. Te naredbe određuju jednobojnu pozadinu i boju rubova postera i blokova. Također, moguće je mijenjati boju pozadine i teksta glavnog naslova postera, blokova, unutarnjih blokova i bilješki. Kako bi se promijenile te boje dodaje se naredba \colorlet{opcija}{boja} u preambulu. Dostupne opcije za izmjenu boja elemenata postera ove klase mogu se vidjeti u Tablici 4.2.

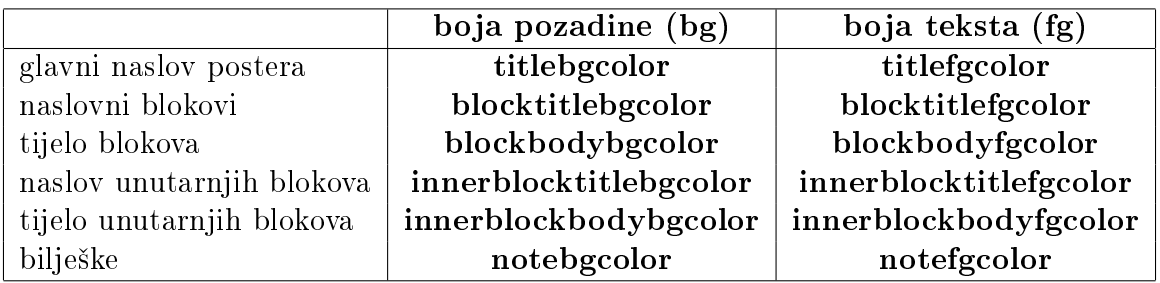

Tablica 4.2: Opcije za mijenjanje boja elemenata tikzposter -a

Uz prethodno navedene opcije postoji mogućnost korištenja i naredbi koje koriste već unaprijed definirane stilove ponuđene unutar tikzposter paketa:

- pozadina: \usebackgroundstyle{stil}
	- Default, Empty, Rays
- naslov: \usetitlestyle[opcije]{stil}
	- Default, Basic, Wave, Filled, Envelope, Empty
- blokovi: \useblockstyle[opcije]{stil}
	- Default, Basic, Minimal, Slide, TornOut
- unutarnji blokovi: \useinnerblockstyle{stil}
	- Default, Table
- **bilješke**: \usenotestyle[opcije]{stil}
	- Default, Corner, Sticky, VerticalShading

PRIMJER 8. U ovom primjeru prikazan je blok iz Primjera 4 (Slika 4.2) sa promijenjenim stilom korištenjem \useblockstyle{Wave} u preambuli:

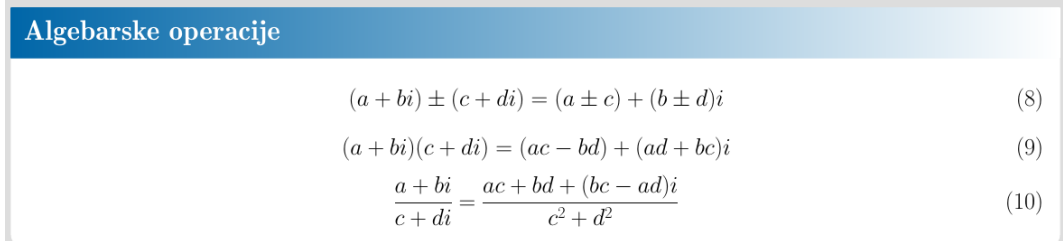

Slika 4.6: Slika promijenjenog stila bloka iz Primjera 8.

### 4.5 Primjer tikzposter-a

U nastavku se prikazuje primjena opisanih naredbi za izradu tikzposter -a koji prikazuje formule kompleksnih brojeva:

```
\documentclass{tikzposter}
\title{Kompleksni brojevi}
\author{Karla \v{S}vec}
\institute{Sveu\v{c}ili\v{s}te u Rijeci\\ Fakultet za matematiku}
\colorlet{blocktitlebgcolor}{yellow}
\colorlet{framecolor}{yellow}
\colorlet{backgroundcolor}{white}
\colorlet{blocktitlefgcolor}{black}
\usetitlestyle{Wave}
\begin{document}
\maketitle
\begin{columns}
\cdot (column{0.5})
\block{}{{\huge \begin{equation} z=x+yi\textrm{, }x
\textrm{,}y \in\mathbf{R}\end{equation}
\coloredbox[bgcolor=white, framecolor=black, linewidth=1mm, roundedcorners=0]
{\begin{subarray}{c} i^{2}=-1 \ \end{subarray}}\begin{tikzfigure}[]
     \centering \includegraphics[width=19cm]{kompl_ravnina.png}
\end{tikzfigure}}}
\note[targetoffsetx=5cm, targetoffsety=-3cm, width=17cm]
{{\huge kompleksna ravnina}}
\cdotcolumn\{0.5\}\begin{subcolumns}
\subcolumn{1} \block{}{{\huge \coloredbox[bgcolor=white, framecolor=white]
{\begin{equation} i^{4\textrm{n}}=1 \textrm{, }
 i^{4\text{in}+1}=i \text{, } \end{equation}\coloredbox[bgcolor=white, framecolor=white]{\begin{equation}
 i^{4\text{turn}}_{n}+2}=-1\text{f, } i^{4\text{ln}+3}=-i \end{equation}}\block{{\Huge Trigonometrijski prikaz}}
{{\huge \coloredbox[bgcolor=white, framecolor=white]
{\begin{equation}\varphi= \textrm{arg} z\end{equation}}
\coloredbox[bgcolor=white, framecolor=white]
{\begin{array}{r} {\cos \varphi = \frac{\text{x}}{|z|}}\end{array}\text{f, } \sin \varphi = \frac{\text{y}}{|z|} \end{equation}\coloredbox[bgcolor=white, framecolor=white]{\begin{equation}
z=|z|(\cos \varphi + i\sin \varphi) \end{equation}}}}
\end{subcolumns}
\end{columns}
\block{{\Huge Algebarske operacije}}
{{\huge \coloredbox[bgcolor=white, framecolor=white]
{\begin{equation}}(a+bi) \pm (c+di) = (a \pm c) + (b \pm d)i \end{equation}}\coloredbox[bgcolor=white, framecolor=white]
```

```
{\begin{array}{c}\n {\bf \epsilon}\n \end{array}}\n \begin{array}{ccc}\n (a+bi)(c+di) = (ac-bd) + (ad+bc)i \end{array}\n \end{array}\n\coloredbox[bgcolor=white, framecolor=white]
{\begin{array}{c}\frac{a+bi}{c+di}=\frac{ac+bd+(bc-ad)i}{c^{2}+d^{2}}\end{array}}\end{equation}}}}
\begin{columns}
\column{0.5}
\block{}{{\huge Konjugirani broj broju $z$:
\coloredbox[bgcolor=white, framecolor=white]
{\begin{equation}} \bar{z} = x-yi \end{equation}Apsolutna vrijednost broja $z$:
\coloredbox[bgcolor=white, framecolor=white]
{\begin{equation} |z| = \sqrt{\frac{x^{2}+y^{2}}{2}}\nonumber\end{equation}} }}
\column{0.5}
\block{}{{\huge \coloredbox[bgcolor=white, framecolor=white]
{\begin{array}{c} {\begin{array}{c} x_{1}+z_{2} | \\ \leq |z_{1}|+|z_{2}| \end{array}} \end{array}}\coloredbox[bgcolor=white, framecolor=white]
{\begin{equation} |z_{1}z_{2}| = |z_{1}| \cdot |z_{2}| \end{equation}}\coloredbox[bgcolor=white, framecolor=white]
{\begin{array}{r} {\begin{equation}|\frac{z_{1}}{z_{2}}| = \frac{|z_{1}|}{|z_{2}|}
\end{equation}}}}
\end{columns}
\block{{\Huge Moivreova formula }}
{{\huge \coloredbox[bgcolor=white, framecolor=white]
{\begin{equation}z^{n}=|z|^{n}(\cos n\varphi + i\sin n\varphi) \end{equation}}
\coloredbox[bgcolor=white, framecolor=white]
{\begin{array}{c} \sqrt{x} = \sqrt{x} \cdot \ln(x)} \end{array}(\cos \frac{\varphi + 2k\pi}{n})+i\sin \frac{\varphi + 2k\pi}{n}) \textrm{, }
k=0, 1, ..., n-1 \end{equation}\end{document}
```
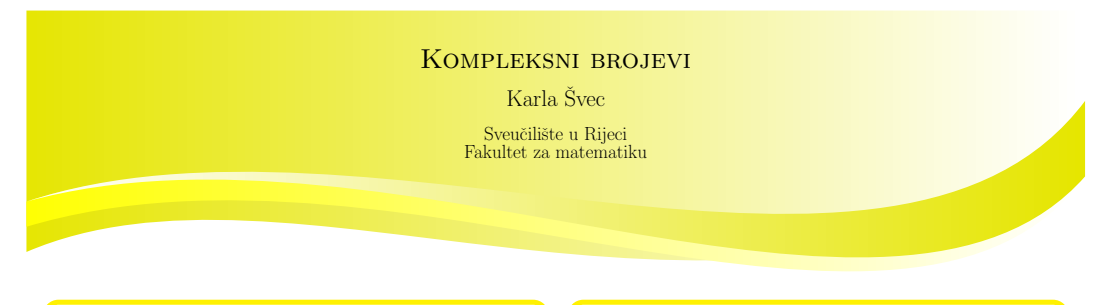

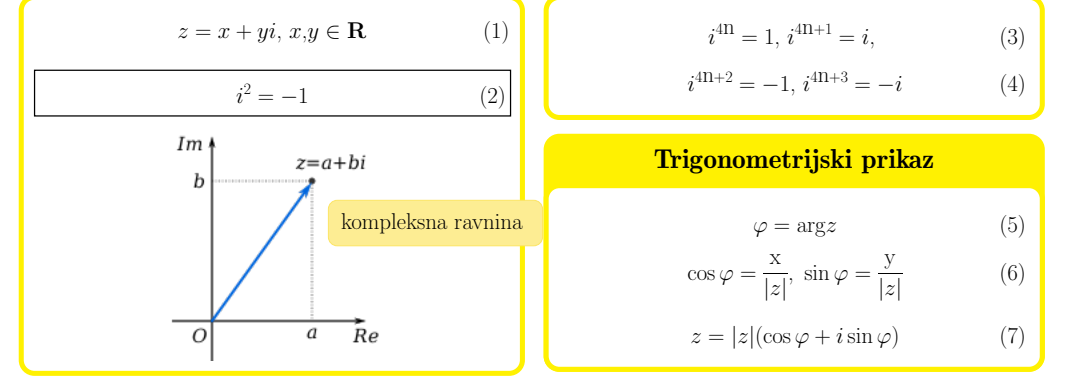

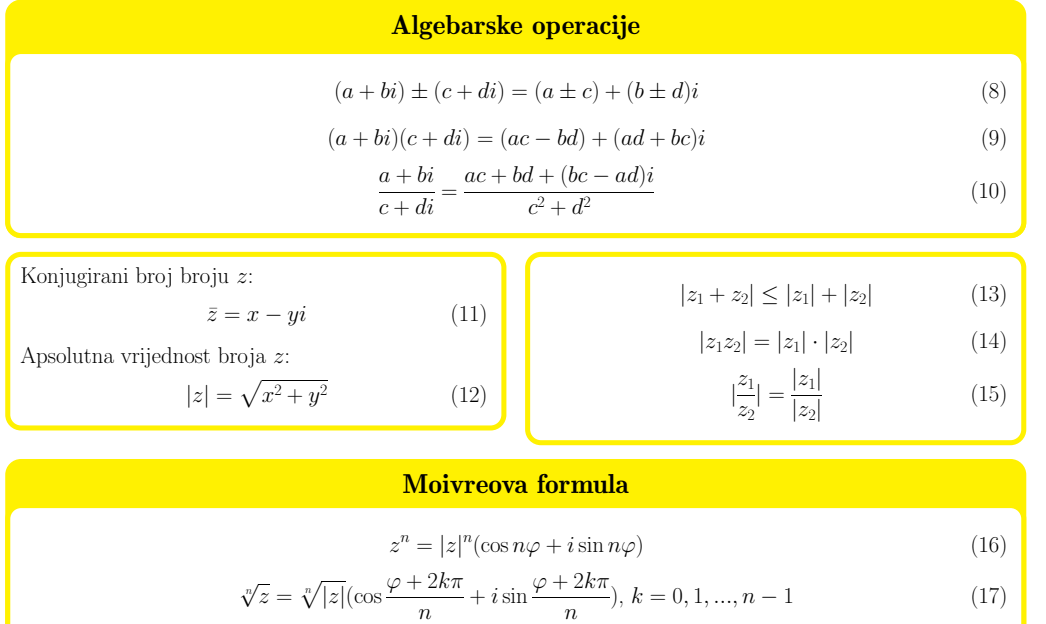

Slika 4.7: tikzposter dobiven pisanjem koda iz prethodnog primjera.

LATEX TikZposter

# Poglavlje 5 Zaključak

Ovisno o potrebama, korisnik sam odlu£uje koju klasu dokumenta ili paket će koristiti pri izradi postera. Kako je *a0poster* najjednostavniji i najbliži drugim klasama, kao što je *article*, preporučuje se njegovo korištenje kada se korisnik tek upoznaje sa izradom postera u L<sup>A</sup>TEX -u. Beamerposter paket zahtjeva ranije poznavanje beamer klase no to ne predstavlja problem prilikom izrade postera zbog njegovih kratkih i jednostavnih naredbi. Kada je u pitanju tikzposter, iako je ta klasa nešto opširnija, kreiranje postera pomoću nje ne zahtjeva napredno poznavanje samog L<sup>A</sup>TEX sustava. Svojim jednostavnim naredbama kojima se kreiraju glavni dijelovi postera: naslov, blokovi, bilješke, stupci i podstupci te raznim mogućnostima za njihovo uređivanje, korisnik ¢e kreirati kvalitetan poster u kratkom vremenu.

## Literatura

- [1] Barnard, R., Botoeva, E., Richter, P., Surmann, D. (2014) The tikzposter class. URL: https://texdoc.org/serve/tikzposter.pdf/0 (01.04.2022.)
- [2] What is LaTex? (2012). LaTex Templates. URL: https://www. latextemplates.com/what-is-latex (11.04.2022.)
- [3] Scientific Posters: An Effective Way of Presenting Research (2021). Enago Academy. URL: https://www.enago.com/academy/ scientific-posters-an-effective-way-of-presenting-research/ (11.04.2022.)
- [4] TechTarget Contributor. URL: https://www.techtarget.com/whatis/ definition/Postscript (06.08.2022.)
- [5] Morales de Luna, T. (2008) Writing posters in  $BT_FX$ . URL: https:// www.tug.org/pracjourn/2008-3/morales/morales.pdf (18.08.2022.)
- [6] Posters. URL: https://uva-fnwi.github.io/LaTeX/extra1/ Posters/ (01..09.2022.)
- [7] Lin Shang, H. (2012) Writing posters with beamerposter package in LATEX. URL: https://www.researchgate.net/publication/ 273756104\_Writing\_posters\_with\_beamerposter\_package\_in\_ LATEX (01.09.2022.)

## Popis slika

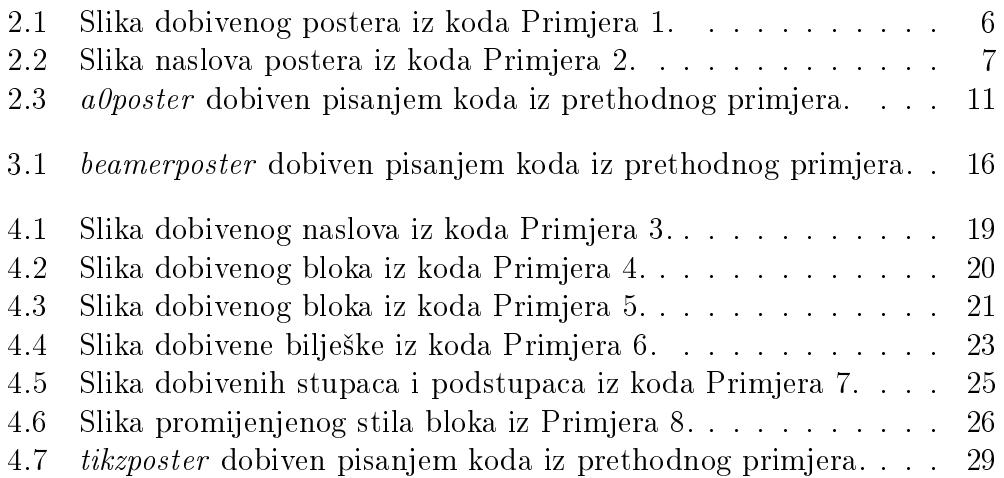

## Popis tablica

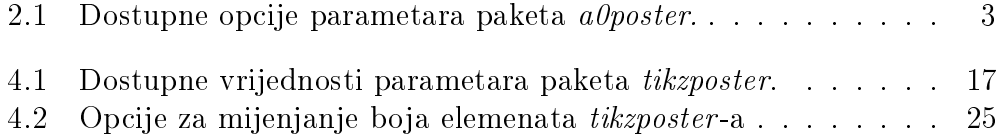